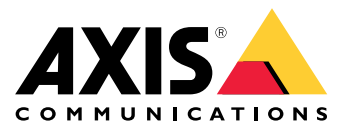

**사용자 설명서**

# **새로운 기능**

# **새로운 기능**

AXIS Camera Station 영상 관리 소프트웨어(VMS)의 최신 기능에 대해 알아보십시오.

- AXIS Camera [Station의](https://help.axis.com/what-is-new-in-axis-camera-station) 새로운 기능
- AXIS [Camera](https://www.axis.com/ftp/pub_soft/cam_srv/cam_station/latest/relnote.txt) Station 릴리즈 노트

**시스템 알아보기**

## **시스템 알아보기**

AXIS Camera Station을 사용하면 온 프레미스를 완전히 제어할 수 있습니다. 라이브 및 녹화된 비디오를 보고 관리 하는 것은 간단합니다. AXIS Camera Station으로 비디오를 관리하기 위한 몇 가지 기능에 대해 알아보십시오.

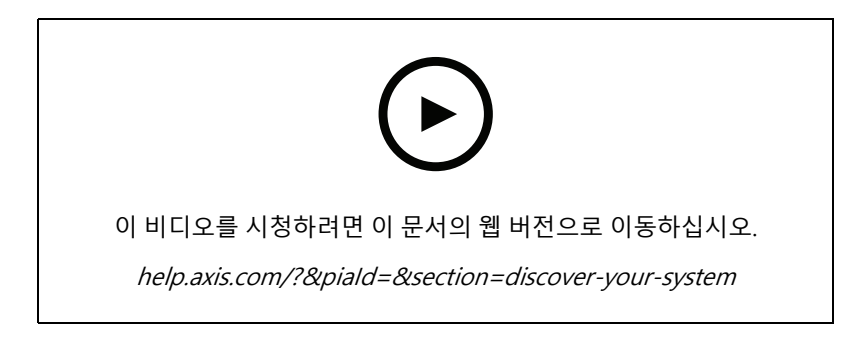

### **AXIS Camera Station에 익숙해지기**

사전 녹화된 비디오는 AXIS Camera Station 다운로드에 포함되어 있으며 이 비디오는 신규 사용자가 AXIS Camera Station에 익숙해지는 데 도움이 됩니다. 비디오는 라이브 비디오 보기, 녹화된 비디오 재생 및 마지막으로 쉽 게 배포할 수 있는 비디오 내보내기와 관련된 다양한 기능을 안내합니다.

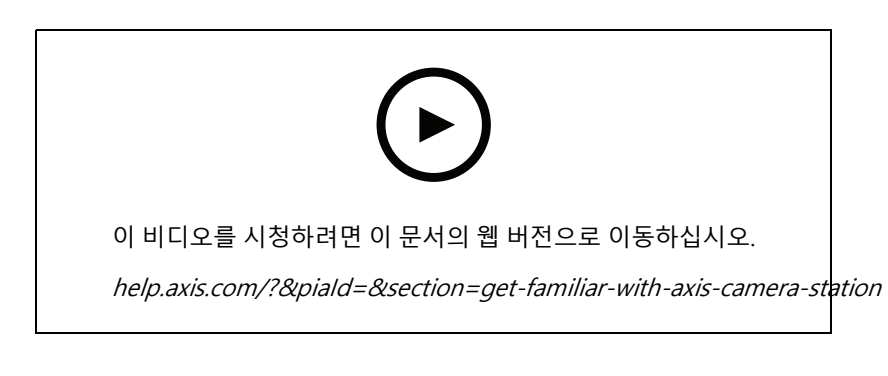

**맵**

AXIS Camera Station 작업에서 지도를 사용하는 방법을 보여주는 비디오입니다. 비디오는 실시간 디스플레이와 검 토를 위해 지도에서 개별 카메라와 여러 대의 카메라를 선택하는 방법을 보여줍니다. 또한 비디오는 스피커, 사 이렌 및 출입 통제 도어를 지도에서 제어할 수 있는 방법을 강조합니다.

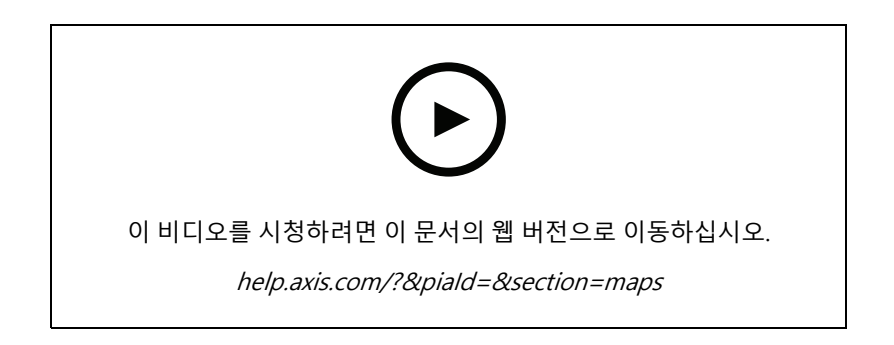

### **시스템 알아보기**

#### **PTZ 카메라 제어**

이 비디오는 AXIS Camera Station과 마우스를 사용하여 PTZ(팬 틸트 및 줌) 카메라를 제어할 수 있는 다양한 방 법을 보여줍니다.

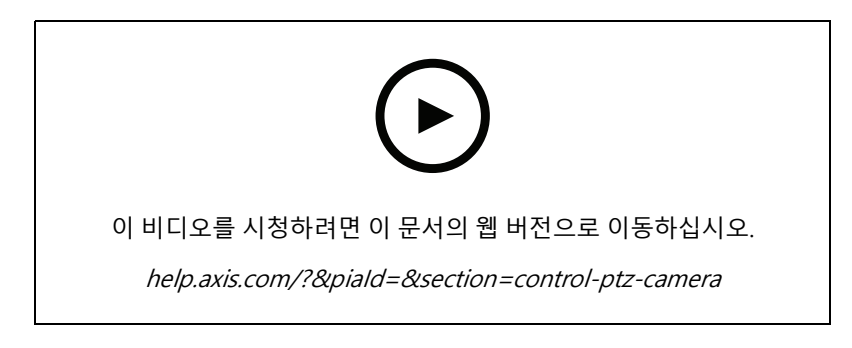

## **디지털 프리셋 추가**

이 비디오는 디지털 프리셋을 추가하는 방법을 보여줍니다.

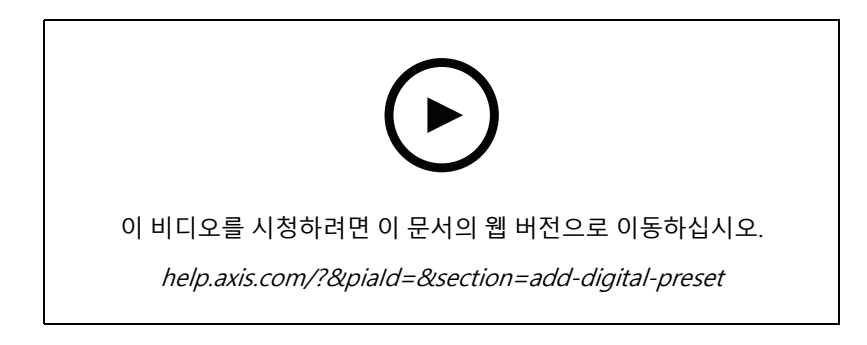

## **녹화 타임라인 및 비디오 스크러빙**

이 비디오는 녹화 타임라인을 사용하여 녹화된 이벤트를 찾는 방법을 보여줍니다. 운영자는 녹화 타임라인을 끌어 녹화된 비디오를 효과적으로 스크러빙할 수 있습니다. 타임라인을 확대하여 스크럽의 세분성을 제어한 후 축소하여 비디오를 빠르게 대략적으로 검색한 다음 확대하여 정확한 세부 정보를 찾습니다.

녹화물은 색상으로 구분되며 운영자가 이벤트에서 이벤트로 빠르게 이동하도록 필터링할 수 있습니다.

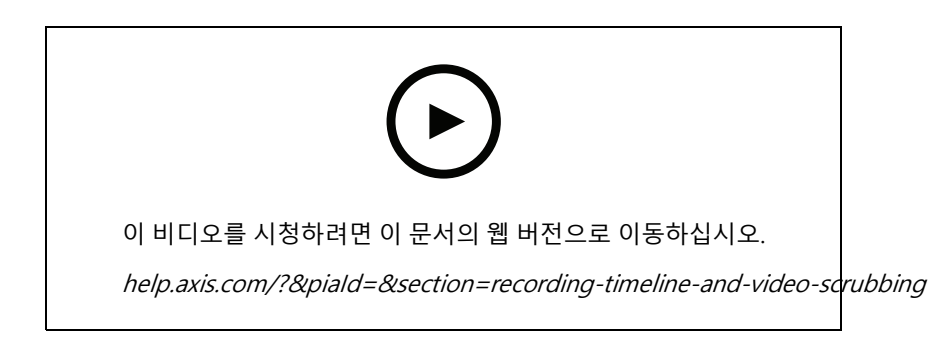

## **시스템 알아보기**

### **스마트 검색**

이 비디오는 스마트 검색을 사용하여 관심있는 활동을 빠르게 찾는 방법을 보여줍니다. 검색 기준에 따라 결과는 타 임 라인에 썸네일과 마커로 표시됩니다.

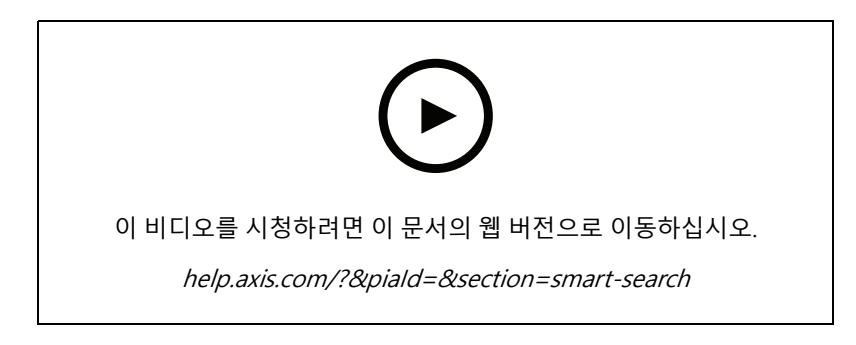

#### **스마트 검색 2**

이 비디오는 스마트 검색 2가 녹화된 비디오를 효율적으로 검토하는 데 어떻게 도움이 되는지 보여줍니다. 이 비디오 는 도구 내의 다양한 기능을 설명하고 차량 및 크로스라인 필터를 사용한 검색 예를 제공합니다. 이 동영상에서는 신 뢰도 슬라이더를 사용하여 더 많거나 적은 결과를 표시하고 그룹화를 사용하여 결과를 관리하는 방법도 설명합니다.

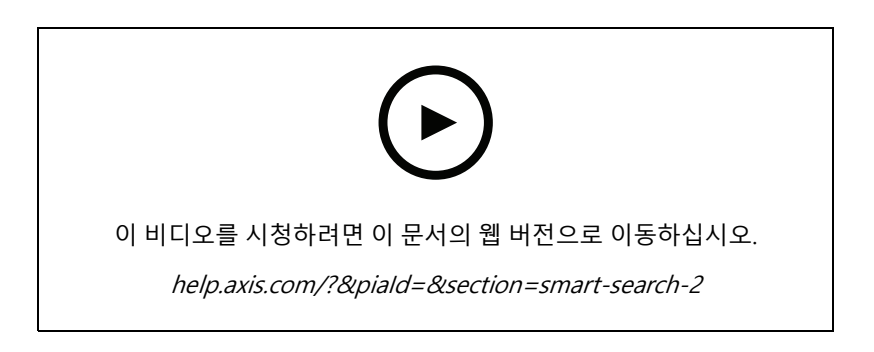

## **녹화물 내보내기**

이 비디오는 사례를 구축하고 관심 비디오를 타사에 배포하는 방법을 보여줍니다. AXIS Camera Station을 사용하면 북마크를 추가하여 관심있는 비디오를 쉽게 찾을 수 있고 비디오 내의 이벤트를 설명하는 메모를 쉽게 찾을 수 있습 니다. 내보내기는 간단한 프로세스이며 비디오를 쉽게 재생할 수 있도록 Axis 파일 플레이어가 포함되어 있습니다.

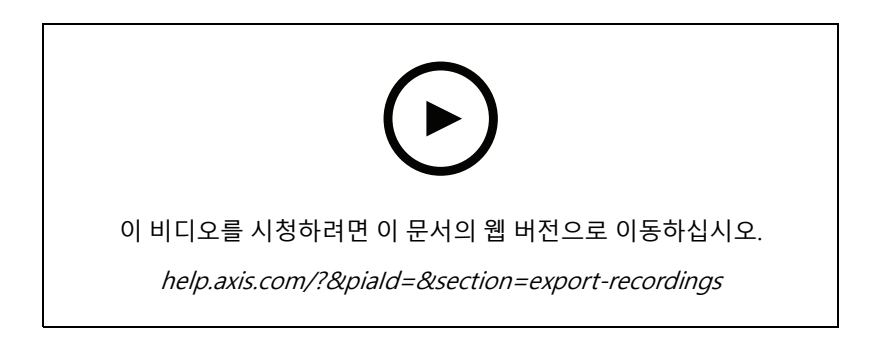

**시스템 알아보기**

### **마스크된 객체가 있는 녹화 내보내기**

타사의 개인 정보를 보호하고 규정을 준수하려면 일부 객체가 마스크된 비디오 녹화를 내보내야 할 수 있습니 다. AXIS Camera Station의 비디오 편집을 통해 쉽고 직관적인 방법으로 이를 수행할 수 있습니다. 고객의 비디 오 요청에서 조사 목적으로 비디오 증거를 정리하는 데 이르기까지 이 기능을 사용하면 요청 시 비디오를 쉽 게 추출하여 타사 개인 정보를 보호할 수 있습니다.

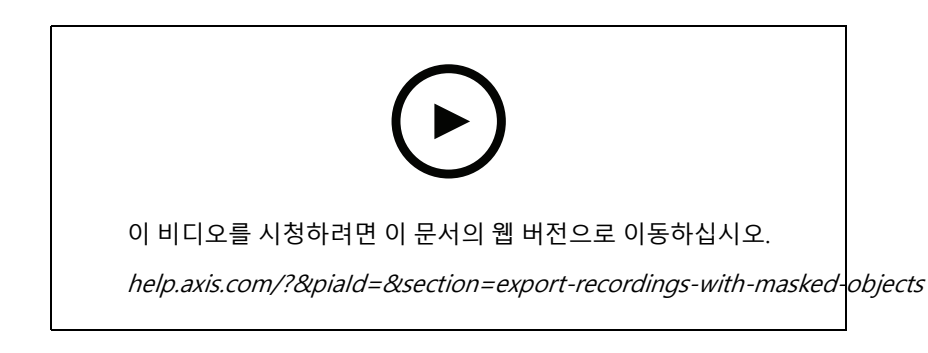

## **인시던트 보고서 작성**

이 비디오는 AXIS Camera Station에서 인시던트 보고서를 구성하고 생성하는 방법을 보여줍니다.

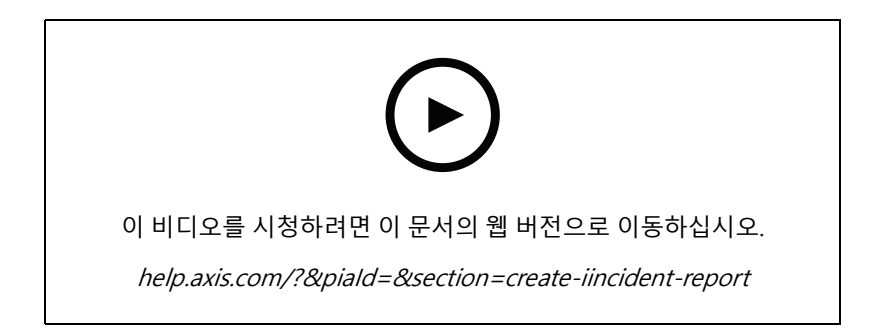

## **감시를 사용하는 동안 개인 정보 보호**

감시 솔루션은 책임감 있게 설치하고 사용해야 합니다. 이 비디오는 AXIS Camera Station 및 Axis 제품이 사생활을 존중하면서 재산과 사람을 보호하는 감시 솔루션 제공 요구 사항을 충족하는 데 어떻게 도움이 되는지 강조합니다.

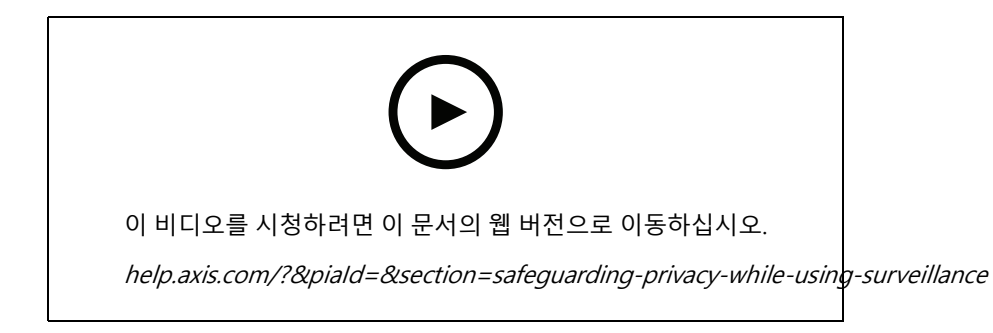

**시스템 확장**

## **시스템 확장**

AXIS Camera Station은 소매점, 호텔, 학교 및 제조 현장과 같은 중소 규모 설비의 효율적인 감시에 대한 요구를 충족 하는 이상적인 솔루션입니다. 발표용 스피커, 방문자 식별 및 도어 스테이션 및 I/O 장치를 통한 출입 통제와 같은 추 가 기능으로 시스템을 확장하여 다른 장비와 상호 작용할 수 있습니다.

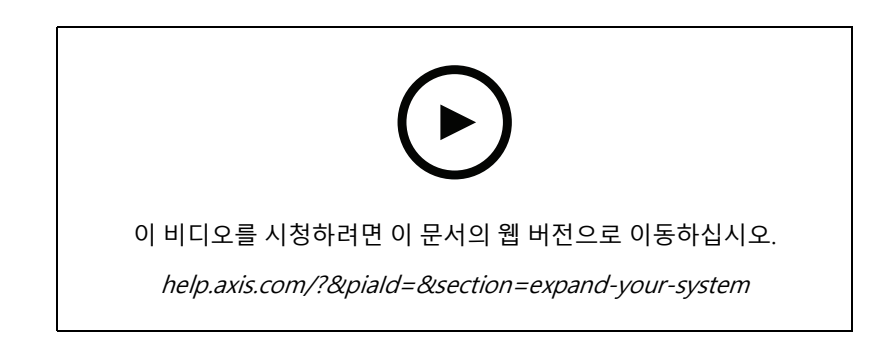

#### **오디오**

#### **오디오 통합**

이 개요 비디오는 오디오를 AXIS Camera Station 감시 시스템에 통합하는 방법을 보여줍니다. 이 비디오는 라이브 알림을 활성화하기 위해 스피커를 카메라와 연결하는 방법, 지도의 아이콘을 통해 메시지를 트리거하는 방법, 마 지막으로 동작 룰을 사용하여 메시지를 트리거하는 방법을 보여줍니다.

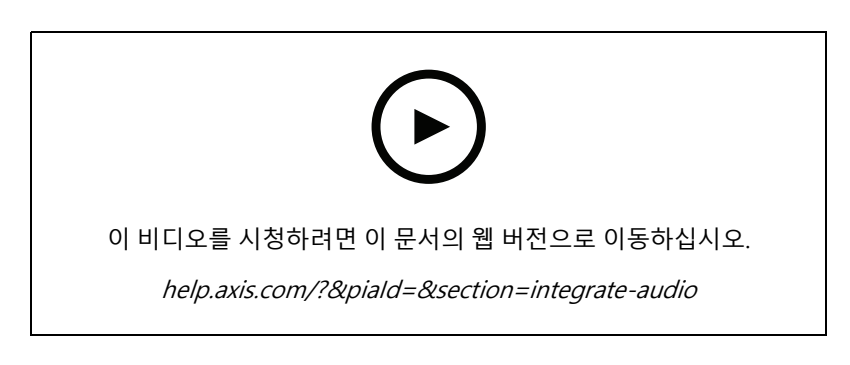

#### **라이브 오디오 발표**

이 비디오는 AXIS Camera Station에서 Axis 네트워크 스피커를 Axis 카메라와 연결하여 카메라 보기에서 라이브 오 디오 알림을 위한 통화 버튼을 활성화하는 방법을 보여줍니다.

**시스템 확장**

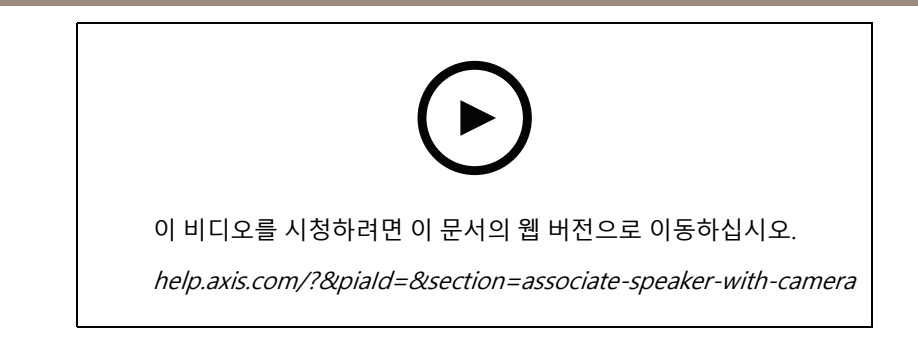

#### **스피커 및 AXIS Camera Station에 오디오 클립 추가**

이 비디오는 Audacity를 사용하여 오디오 클립을 녹음하고 Axis 네트워크 스피커에 업로드하는 방법을 보여줍니다. 그런 다음 비디오는 AXIS Camera Station에서 새 비디오 클립을 사용할 수 있도록 장치를 새로 고치는 방법을 보 여 주어 오디오 클립이 맵에서 트리거되도록 합니다.

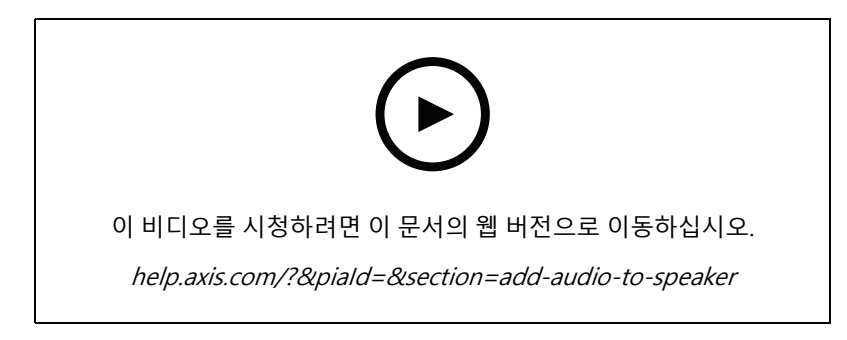

#### **맵에서 오디오 클립 트리거**

이 비디오는 AXIS Camera Station의 맵을 통해 오디오 클립을 수동으로 트리거하는 방법을 보여줍니다. 기 능은 스피커의 펌웨어에 따라 다릅니다.

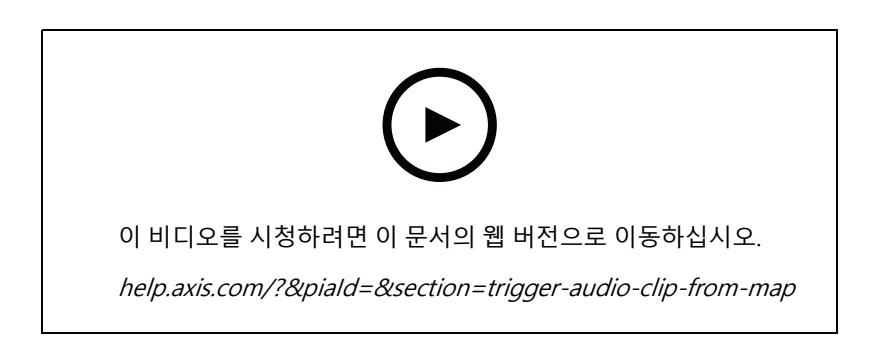

#### **메시지를 트리거하는 액션 버튼 만들기**

AXIS Camera Station에서 작업 버튼을 생성하여 Axis 스피커에 저장된 오디오 메시지를 트리거하는 방법을 보여주는 비디오.

**시스템 확장**

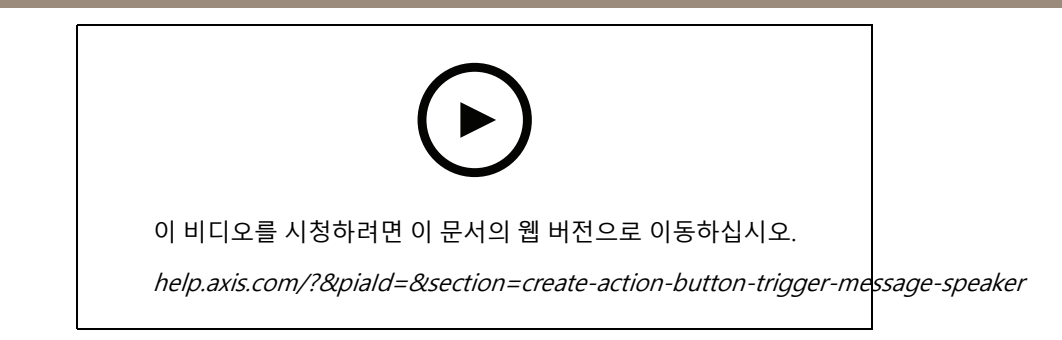

#### **오디오 메시지를 자동으로 트리거**

Axis 카메라에서 움직임이 감지될 때 Axis 네트워크 스피커 내에서 오디오 메시지를 트리거하는 방법을 보여주 는 비디오입니다.

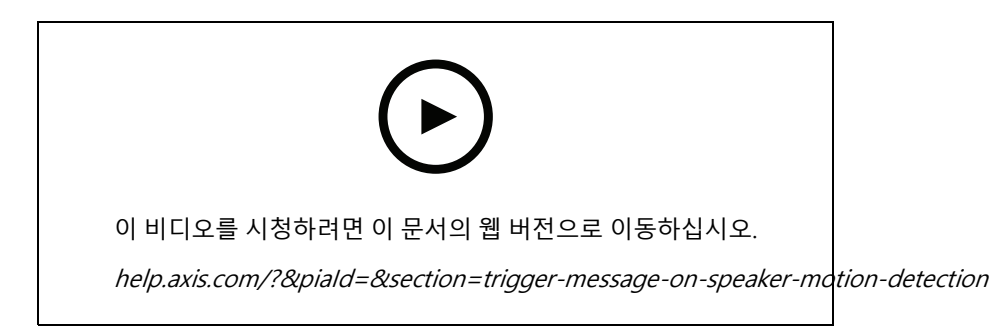

## **분석 애플리케이션**

#### **분석 통합**

이 비디오는 AXIS Loitering Guard로 AXIS Camera Station을 확장하는 방법을 보여줍니다. 이 비디오는 애플리케이 션(ACAP)을 다운로드, 설치 및 구성하는 전체 프로세스를 보여 줍니다. 마지막으로 애플리케이션은 내장된 액션 룰을 사용하여 AXIS Camera Station에 통합됩니다.

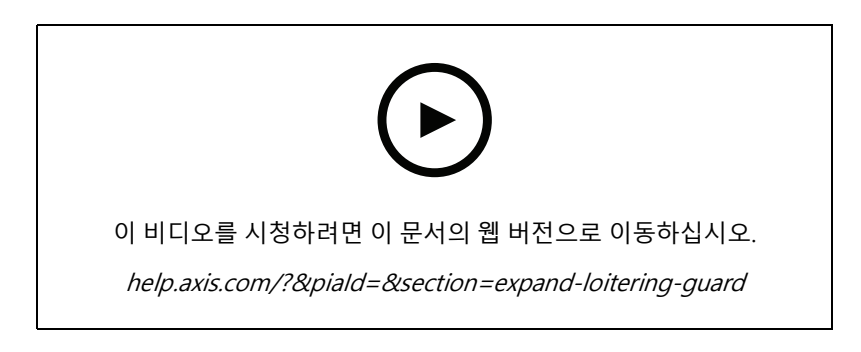

#### **차량용 영역에서 사람 감지**

이 비디오는 AXIS Object Analytics(대부분의 Axis 카메라와 함께 작동하도록 제공됨)를 AXIS Camera Station와 함께 사용하여 누군가가 차량 전용 구역에 들어갈 때 경고하는 방법을 보여줍니다. 이 조합은 안전 및 건강 및 안전 애플 리케이션에 유용합니다. 이 비디오는 AXIS Object Analytics가 주차장에서 작동하는 것을 보여주지만 도로, 터널 및 배송 지역과 같은 유사한 시나리오에서 유용할 수 있습니다. 이 비디오는 설정에 필요한 단계별 구성을 강조합니다.

### **시스템 확장**

AXIS Object Analytics(AOA) 앱은 차량이 있을 때 경고를 생성하도록 구성할 수도 있으며 관심 객체가 철로를 지나갈 때 경고하는 기능도 포함합니다.

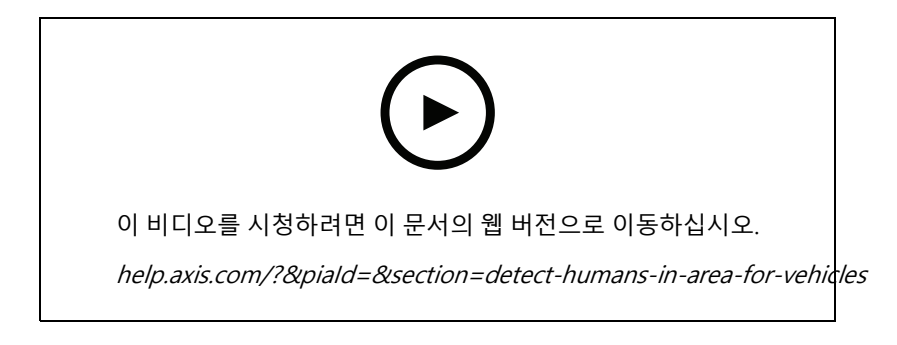

#### **배회 감지**

이 비디오는 AXIS Object Analytics(대부분의 Axis 카메라에 사전 설치됨)를 AXIS Camera Station과 함께 사용하 여 사람이나 차량이 배회하는 것으로 감지될 때 이벤트를 생성하는 방법을 보여줍니다. 배회 감지는 사용자 정 의 관심 영역 내 AXIS Object Analytics의 시간 영역 기능(베타)을 사용하여 구성됩니다. 이 기능은 원치 않는 동 작을 강조 표시하는 보안 응용 프로그램과 승인되지 않은 영역에 차량이 주차된 경우 강조 표시하여 작동 응 용 프로그램 모두에 유용할 수 있습니다.

이 예에서는 AXIS Camera Station 5.45 및 AXIS Object Analytics 1.1.4를 사용합니다. Time in Area 기능(베타)은 펌웨 어 10.12에 포함되어 있습니다. 호환되는 카메라에는 펌웨어 10.2 이상이 있어야 합니다.

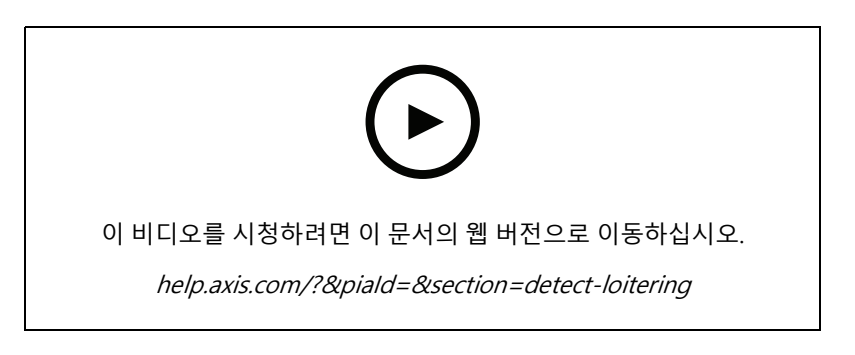

#### **가상 펜스 라인 생성**

이 비디오는 가상 트립 와이어를 사용하여 AXIS Camera Station을 확장하는 방법을 보여줍니다. 이예에서 AXIS Fence Guard ACAP는 가상 라인에서 활동이 감지되면 운영자에게 경고하는 데 사용됩니다.

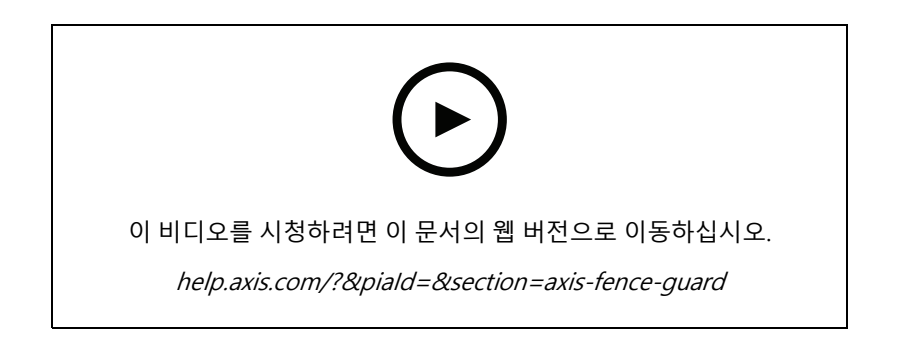

**시스템 확장**

#### **점유 관리**

이 비디오는 AXIS P8815-2 3D AXIS People Counter 카메라, AXIS Occupancy Estimator ACAP 및 Camstreamer 의 ACAP와 함께 AXIS Camera Station을 사용하여 점유를 관리하는 방법을 보여줍니다. 너무 많은 사람들이 들 어왔을 때 솔루션이 강조됩니다. AXIS Camera Station은 이러한 제한에 도달했을 때 오디오 메시지 또는 모바 일 알림과 같은 트리거를 생성하는 데 사용됩니다.

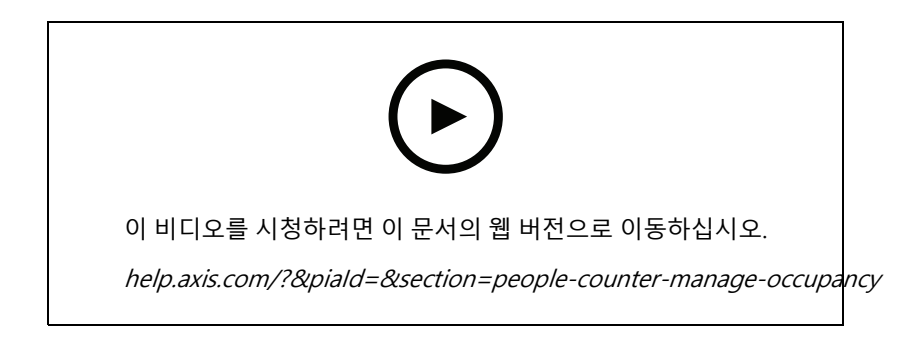

### **방문자 관리**

#### **Axis 인터콤 작동**

이 비디오는 AXIS Camera Station 내에서 AXIS 도어 스테이션이 작동하는 방식을 보여줍니다. 운영자는 전화를 받고 방문자와 원격으로 통신할 수 있으며 필요한 경우 액세스 권한을 부여할 수 있습니다. Axis Door Station을 AXIS Camera Station 시스템에 통합하여 효율성과 안전을 모두 증진합니다.

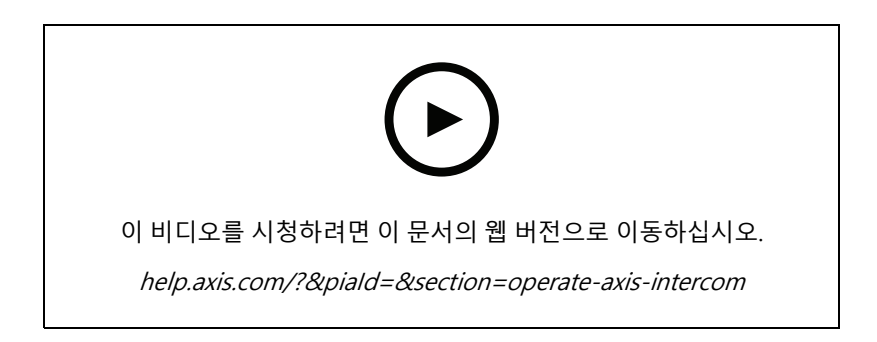

#### **AXIS A8207-VE로 항목 관리**

이 비디오는 AXIS A8207-VE Network Video Door Station을 AXIS Camera Station Secure Entry에 통합하여 인터콤을 통해 방문자 관리를 제공하고 내장된 액세스 제어 리더를 통해 직원 관리를 제공하는 방법을 보여줍니다.

비디오는 인터콤이 어떻게 통합되는지(경고 및 오디오 기능이 자동으로 생성됨)와 접근 제어 리더를 IP 리더로 추가하는 방법을 보여줍니다.

마지막으로 비디오는 도어 스테이션 IO 대신 액세스 제어 도어를 여는 액션 룰을 만드는 방법을 보여줍니다.

이 '투인원 컨셉'은 케이블 연결 및 설치 장비의 필요성을 줄입니다.

**시스템 확장**

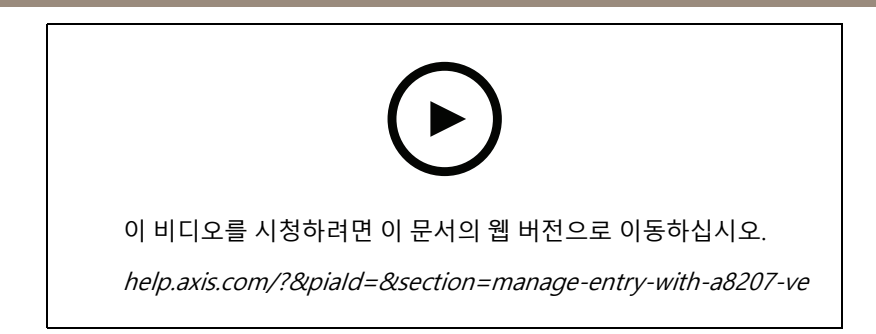

#### **2N 인터콤 통합**

2N 인터콤을 AXIS Camera Station에 추가하여 방문자가 교환원과 통신할 수 있도록 한 다음 원격으로 액세스 권한 을 부여할 수 있습니다. AXIS Camera Station에 2N 인터콤을 추가하기 전에 인터콤의 초기 구성이 필요합니다. https://www.axis.com/files/tech\_notes/How\_to\_2N\_Intercom\_AXIS\_Camera\_Station\_en.pdf를 참조하십시오.

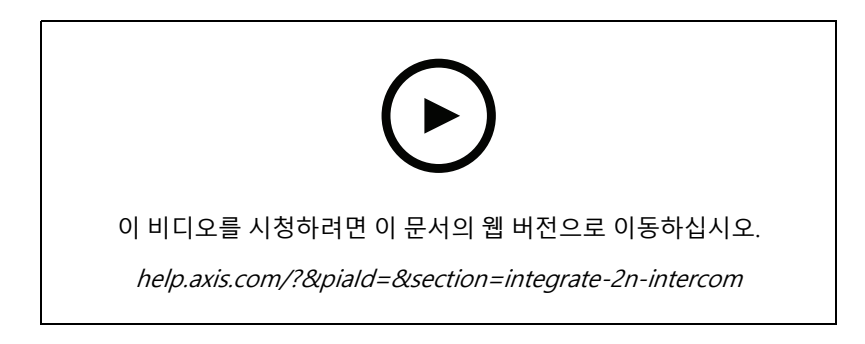

### **웨어러블**

#### **Axis 신체 착용 솔루션 통합**

이 비디오는 Axis 신체 착용 솔루션을 AXIS Camera Station에 통합하는 방법에 대한 프로세스를 안내합니다.

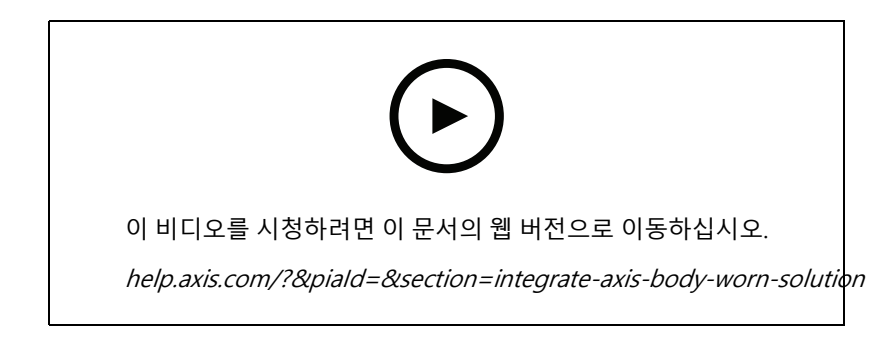

#### **AXIS Body Worn Camera 녹화 재생 및 내보내기**

이 비디오는 Axis 신체 착용 카메라가 AXIS Camera Station 내에서 작동하는 방식, 녹화 및 내보내기 재생을 보여줍니다.

**시스템 확장**

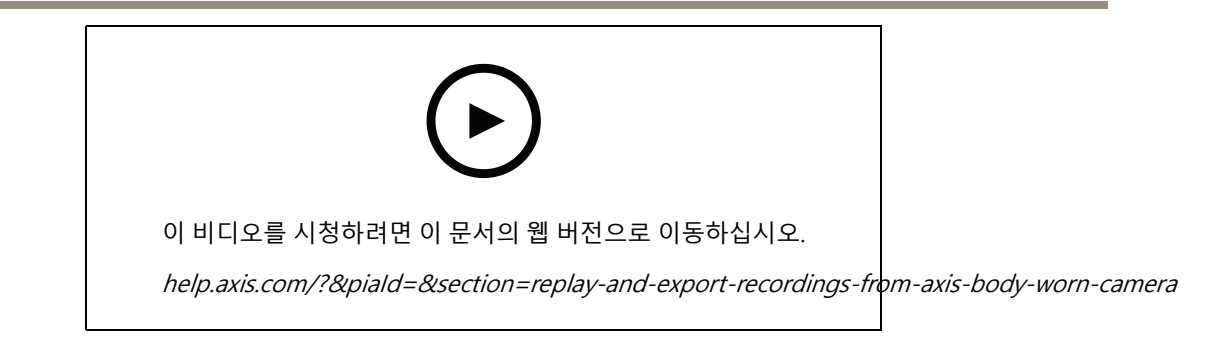

## **디코더**

#### **AXIS T8705 Decoder 통합**

AXIS T8705 Decoder를 AXIS Camera Station에 통합하면 PC 클라이언트 없이도 모든 HDMI 모니터에 비디오를 표시할 수 있습니다. 이는 작업 현장을 주시하기 위해 직원 구역의 추가 모니터 또는 억제를 위한 공개 보기 모 니터(PVMs)와 같은 추가 모니터를 시스템에 연결하는 쉬운 방법입니다.

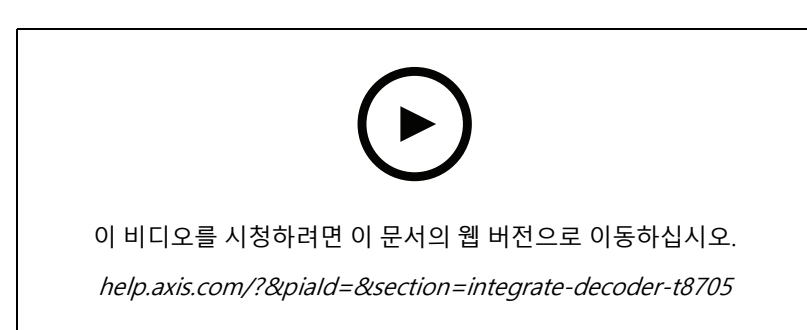

## **스트로브 사이렌**

이 비디오는 AXIS D4100-E 스트로브 사이렌을 AXIS Camera Station 5.42 이상에 통합하는 방법을 보여줍니다. 스트 로브 사이렌은 AXIS Camera Station 설치 기능을 확장하는 데 사용할 수 있으며 신호 및 경고와 같은 기능을 제공합 니다. 비디오는 AXIS Secure Entry에서 도어 강제 이벤트가 생성될 때 스트로브 사이렌을 트리거하도록 동작 룰을 구 성하는 방법과 사용자가 맵의 작업 버튼에서 스트로브 사이렌을 제어하는 방법의 두 가지 구성 예제를 제공합니다.

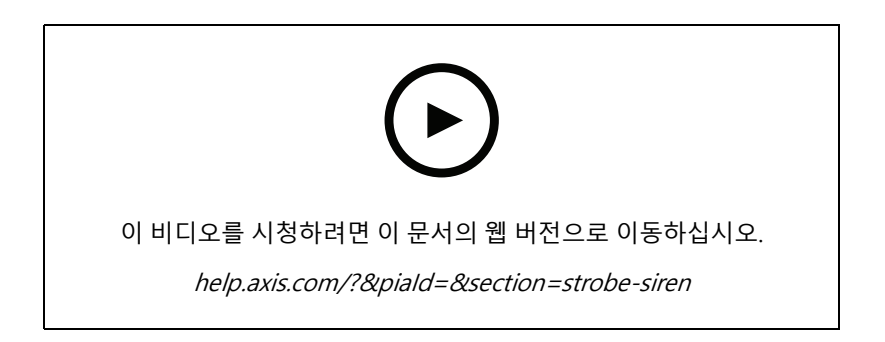

**시스템 확장**

#### **접근 제어**

#### **기본 설정**

이 비디오는 AXIS Camera Station에서 AXIS Secure Entry 액세스 제어를 설정하는 기본 단계를 보여줍니다. 비디오 에는 A1601 도어 컨트롤러를 추가하는 방법, 컨트롤러를 올바른 보안 항목 펌웨어로 업데이트하는 방법, 시간 동기 화 설정 방법, https 인증서를 생성하고 컨트롤러에서 https를 활성화하는 방법이 포함되어 있습니다.

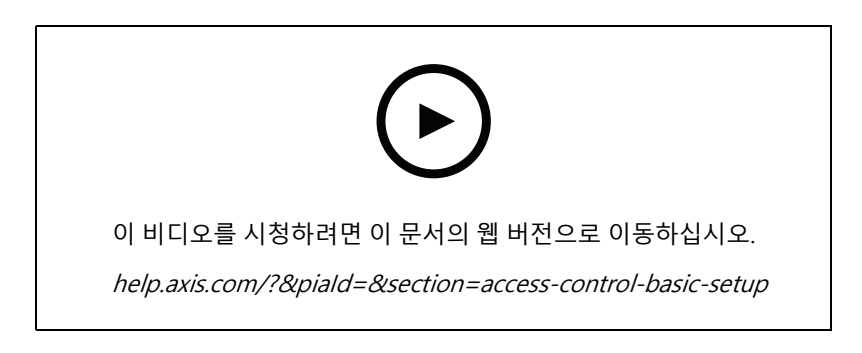

#### **카드 형식**

이 비디오는 AXIS Camera Station의 AXIS Secure Entry 액세스 제어에서 카드 형식을 구성하는 방법을 보여줍니다. 비디오는 PIN 길이, 카드 형식, 카드 및 시설 코드의 비트 길이 및 범위를 구성하는 방법을 보여줍니다.

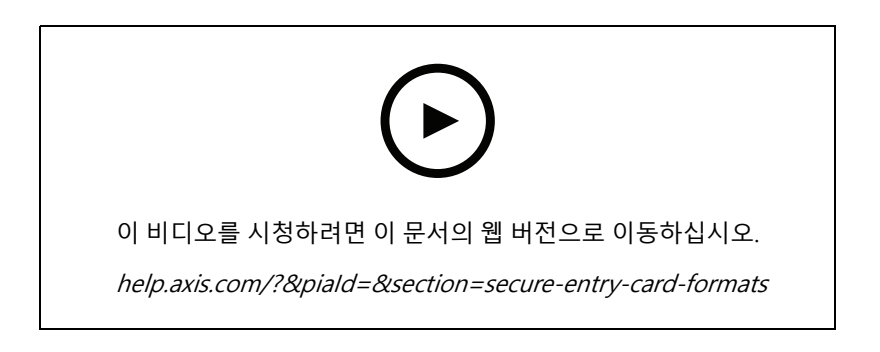

#### **식별 프로파일**

이 비디오는 AXIS Camera Station의 AXIS Secure Entry 액세스 제어에서 식별 프로파일을 설정하는 방법을 보여줍니다.

측면에서 도어에 접근하기 위한 식별 프로파일을 구성합니다. 식별 프로파일은 예를 들어 카드, 카드와 핀, REX 등과 같이 도어에 액세스하는 데 필요한 식별을 정의합니다.

**시스템 확장**

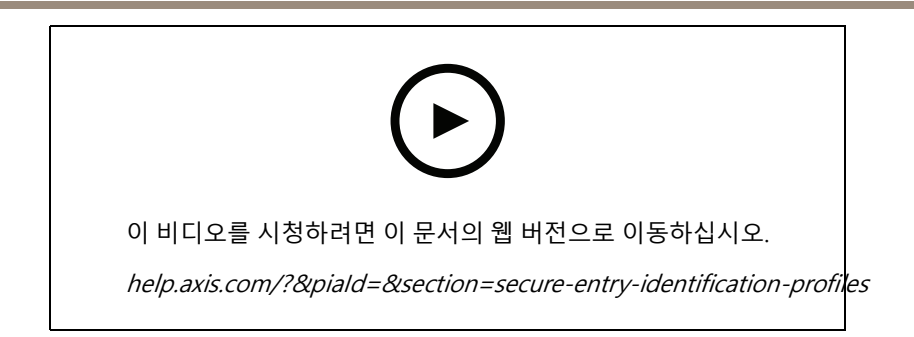

#### **도어 및 영역**

이 비디오는 AXIS Camera Station의 AXIS Secure Entry 접근 제어에서 도어 및 영역을 추가하는 방법을 보여줍니다.

이 비디오는 시스템에 도어를 구성하는 방법을 보여줍니다. 여기에는 도어 모니터링, 접근 시간, 도어 열기 또 는 장시간 개방, 연결된 REX 및 리더, 비상 입력, 잠금 장치, 영역, OSDP 및 Wiegand와 같은 리더 프로토콜 의 구성이 포함됩니다.

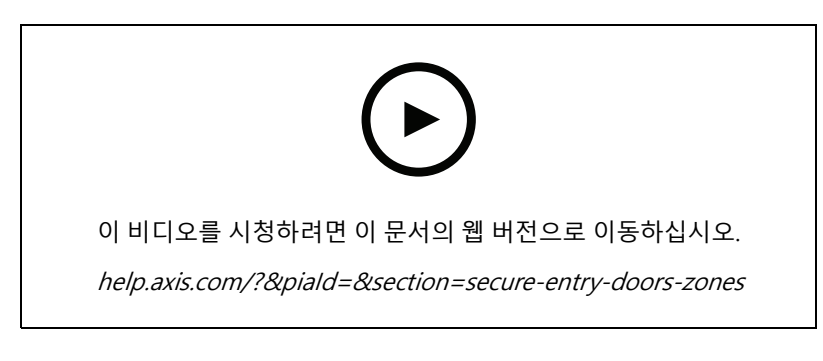

#### **카드 소지자 및 그룹**

이 비디오는 AXIS Camera Station Secure Entry, 접근 제어에서 카드 소지자 및 카드 소지자 그룹을 구성하고 추가 하는 방법을 보여줍니다. 비디오는 사진이 있는 카드 소지자를 추가하고 핀 및 카드 자격 증명을 할당하는 방 법을 보여줍니다. 비디오는 또한 관리를 단순화하기 위해 카드 소지자 그룹을 추가하는 방법과 이 그룹에 카드 소지자를 추가하는 방법을 보여줍니다.

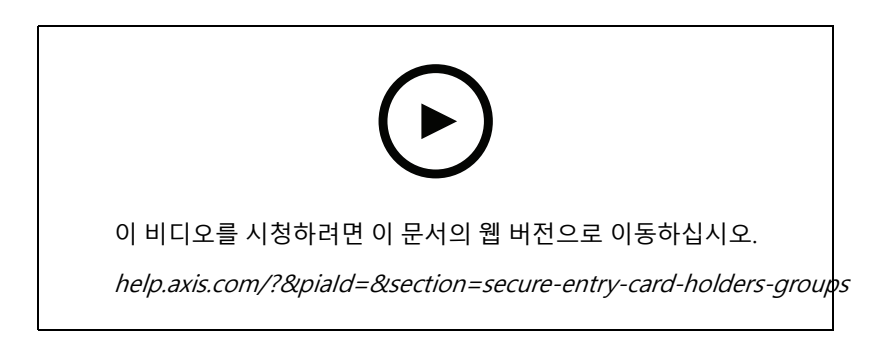

#### **접근 룰**

이 비디오는 카드 소지자가 사이트에 액세스할 수 있도록 액세스 룰을 추가하는 방법을 보여줍니다. 비디오는 출입 문, 구역 및 일정을 포함하는 룰에 카드 소지자 또는 그룹을 연결하는 방법을 보여줍니다.

**시스템 확장**

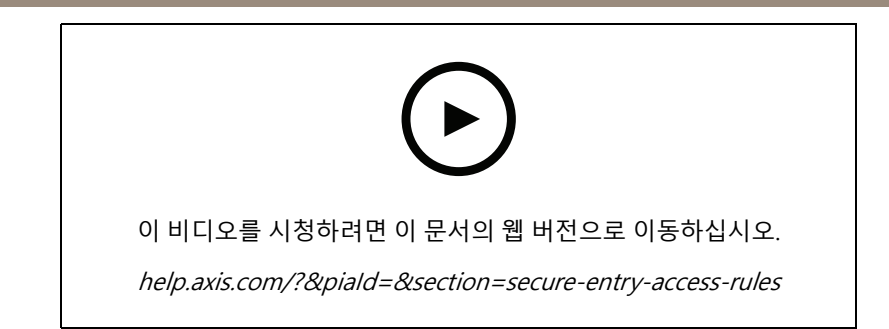

#### **수동 도어 컨트롤**

이 비디오는 출입 통제 관리자가 출입문을 수동으로 제어하는 방법을 보여줍니다. 관리자는 출입 관리 탭을 사용하 여 출입문 또는 구역에 잠금 해제, 잠금, 출입 권한 부여 및 잠금 상태를 적용할 수 있습니다.

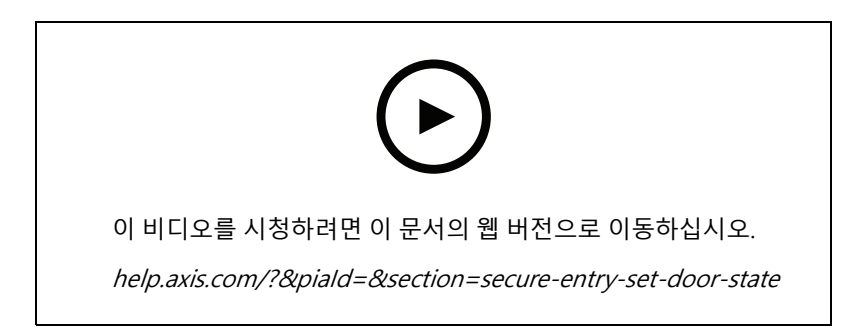

### **잠금 해제 스케줄과 첫 진입자**

이 비디오는 출입문 또는 구역에 대한 일정을 구성하고 자동으로 잠금 해제하는 방법을 보여줍니다. 또한 첫 번째 진 입자 또는 눈 내리는 날 구성이라고도 하는 사람이 들어간 후에만 잠금 해제 스케줄을 활성화하는 방법을 보여줍니다.

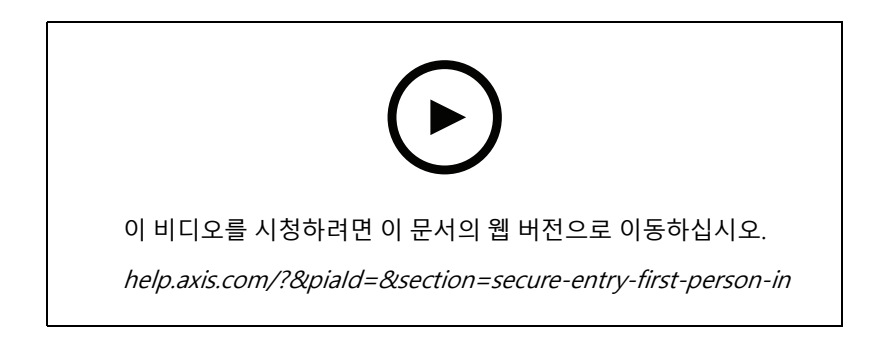

#### **도어 대시보드**

이 비디오는 도어 대시보드를 만드는 방법을 보여줍니다. 이를 통해 문 보기와 문 상태를 분할 보기로 결합할 수 있 습니다. 운영자는 도어를 제어하고 잠금 해제, 잠금, 액세스 허용 및 잠금 상태를 적용할 수도 있습니다. 운영자는 원 격 지원을 제공하고 카메라를 사용하여 시각적 확인으로 도어 이벤트를 모니터링할 수 있습니다.

**시스템 확장**

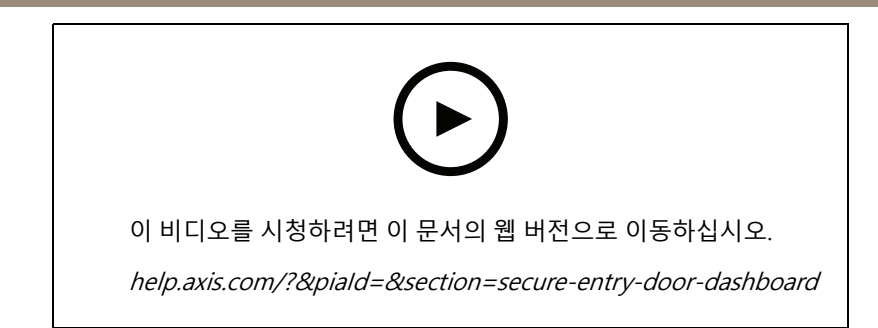

#### **데이터 검색**

이 비디오는 운영자가 데이터 검색을 사용하여 접근 제어 이벤트를 조사하는 방법을 보여줍니다. 운영자는 시간 및 날짜 필터를 사용하여 검색하고 카드 소지자 이름, 문 또는 이벤트를 검색하는 키워드 파일러를 적용할 수 있습니다.

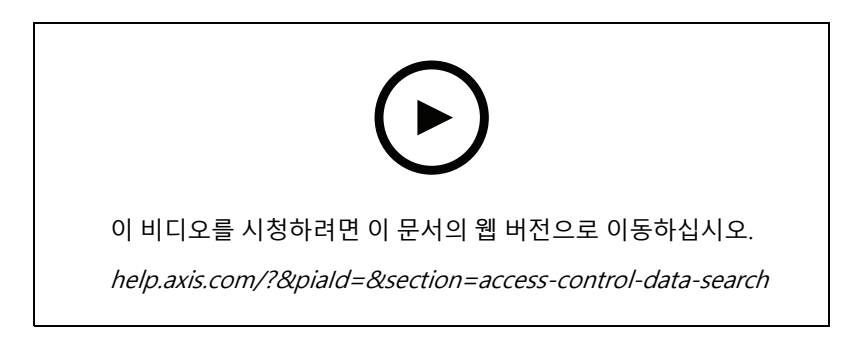

#### **USB 리더**

이 비디오는 MIFARE Classic Type 카드를 읽고 AXIS Camera Station Secure Entry에서 사용할 수 있는 2N 데스크탑 USB 리더를 설정하는 방법을 보여줍니다.

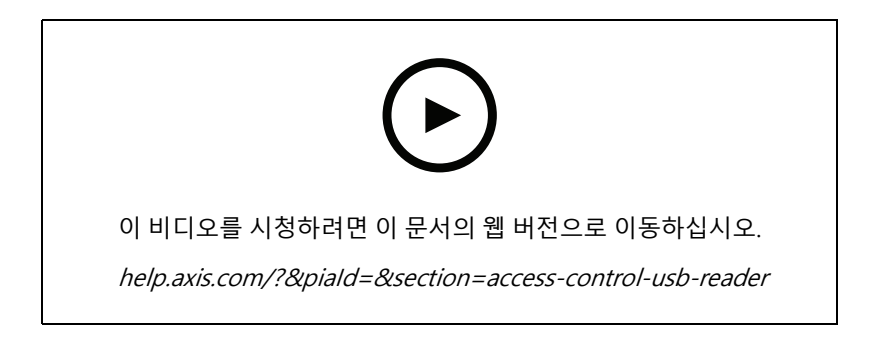

#### **Aperio 무선 잠금 장치 통합**

이 영상에서는 Aperio 무선 잠금 장치를 AXIS Camera Station Secure Entry에 통합하는 방법을 설명합니다.

## **시스템 확장**

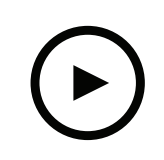

이 비디오를 시청하려면 이 문서의 웹 버전으로 이동하십시오.

help.axis.com/?&piaId=&section=aperio-wireless-lock-integration

**시스템 구성**

**시스템 구성**

다음 비디오는 AXIS Camera Station 솔루션 내에서 다양한 기능을 구성하는 방법을 보여줍니다.

### **AXIS Site Designer를 통한 AXIS Camera Station 자동 구성**

이 비디오는 AXIS Camera Station 솔루션을 구성하는 데 사용할 수 있는 AXIS Site Designer 자동 구성 기능에 대한 개요를 제공합니다. 자동 구성 기능은 설계 설정을 AXIS Camera Station으로 가져옵니다. 카메라 이름, 녹화 해 상도, 일정 및 맵이 모두 자동으로 구성됩니다. 자동 구성은 소규모 설치에 적합하며 거의 모든 것이 자동으로 구성되어 소중한 시간을 절약하고 실수를 제거합니다. 동일한 카메라의 여러 모델이 설치된 경우 구성을 물리 적 장치에 수동으로 일치시켜야 합니다.

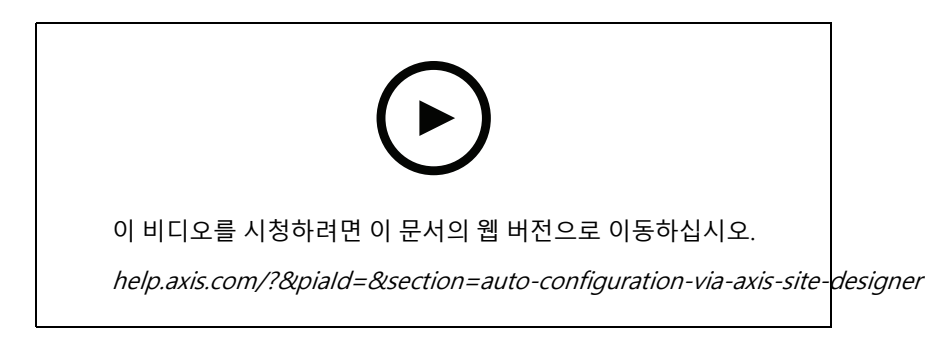

## **Axis S 시리즈 Network Video 레코더 및 Axis S90 워크스테이션의 초기 구성**

Axis Recorder Toolbox 2.0은 구성 마법사와 도구 상자로 구성됩니다. 이 애플리케이션은 Axis S-시리즈 Network Video 레코더 및 Axis S90 워크스테이션을 시작하는 데 도움이 됩니다. 컴퓨터 이름, 날짜 및 시간 및 네트워크 설정 은 시스템이 제대로 작동하는 데 매우 중요하며 마법사를 사용하면 이 모든 것을 간단한 방식으로 구성할 수 있습니 다. 도구 상자는 시스템이 온라인 상태일 때 사용자 설명서와 AXIS Cameras Station 및 스위치 펌웨어(해당되는 경 우)를 최신 상태로 유지하는 방법을 포함하여 다양한 도구 및 리소스에 대한 링크를 제공합니다.

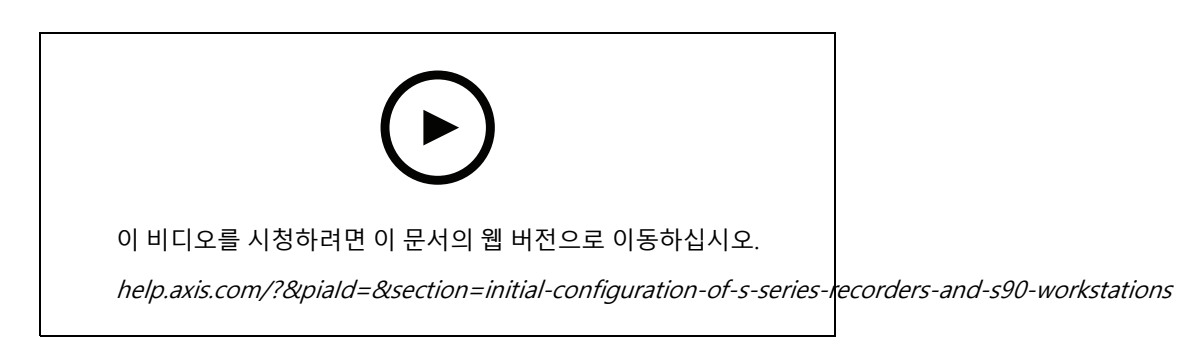

### **AXIS S3008 Recorder 통합**

AXIS S3008 Recorder를 사용하여 AXIS Camera Station 솔루션에 네트워크 포트와 스토리지를 추가할 수 있습니다. 이 비디오는 AXIS Camera Station 서버에 장치를 추가하는 방법을 설명합니다(AXIS S3008 Recorder는 AXIS Camera Station 시스템에서 독립형 레코더로 사용할 수 없으며 서버에 연결해야 함). 펌웨어 업데이트 및 시간 및 날짜 설정 방법을 강조 표시합니다. AXIS S3008 Recorder가 솔루션에 추가된 후 카메라를 솔루션에 추가할 수 있고 해당 스토 리지를 AXIS S3008 Recorder에 할당할 수 있습니다.

**시스템 구성**

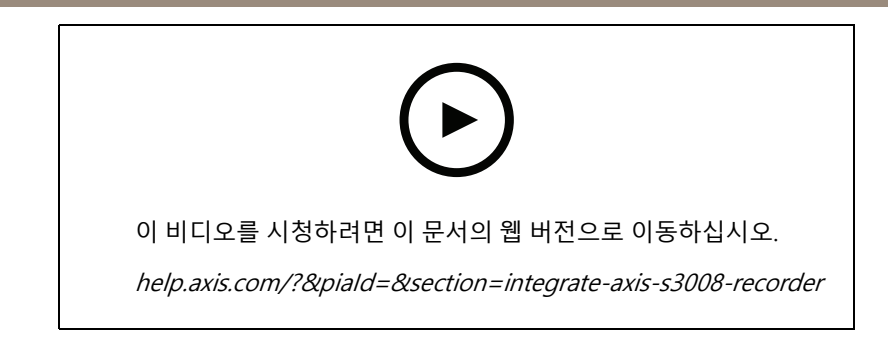

## **펌웨어 자동 확인 활성화**

이 비디오는 AXIS Camera Station에서 자동 펌웨어 확인을 켜는 방법을 보여줍니다.

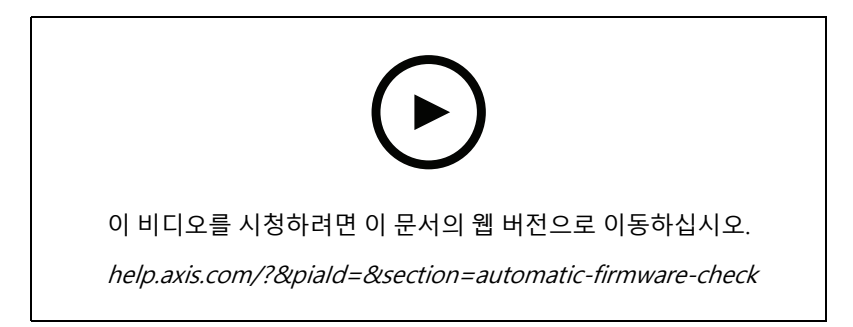

## **장치 펌웨어 업그레이드**

AXIS Camera Station의 장치 관리 기능을 사용하여 장치의 펌웨어를 업그레이드하는 방법을 보여주는 비디오입니다.

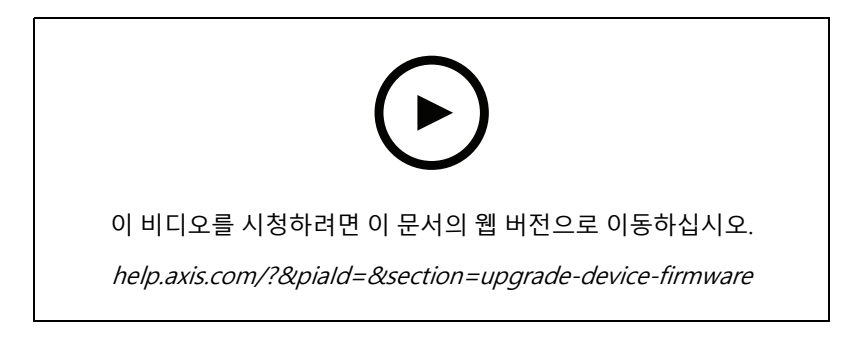

## **AXIS Camera Station의 새 버전 설치**

이 비디오는 AXIS Camera Station의 새 버전을 설치하는 방법을 보여줍니다.

**시스템 구성**

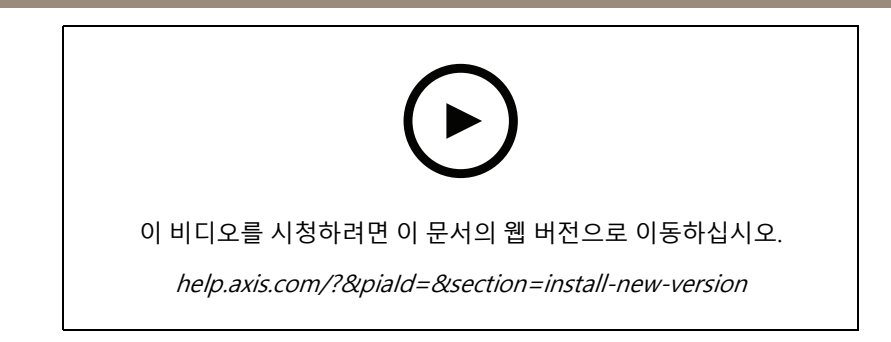

## **장치 날짜 및 시간 설정**

AXIS Camera Station에서 장치의 날짜 및 시간을 설정하는 방법을 보여주는 비디오입니다.

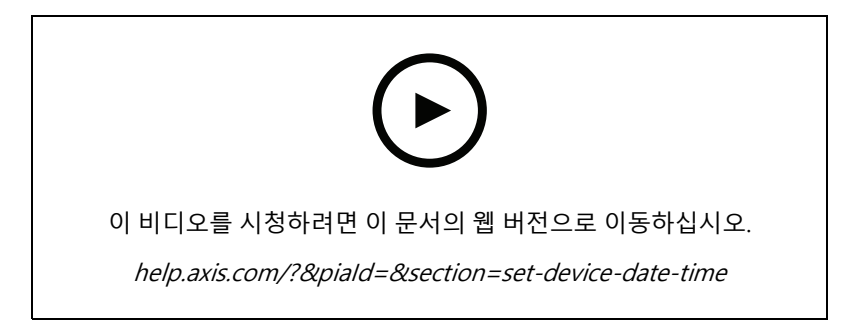

## **AXIS Camera Station을 인증 기관으로 사용**

AXIS Camera Station을 인증 기관으로 사용하고 연결된 장치에서 HTTPS를 활성화하는 방법을 보여주는 비 디오. 이기능은 펌웨어 버전 5.24부터 지원됩니다.

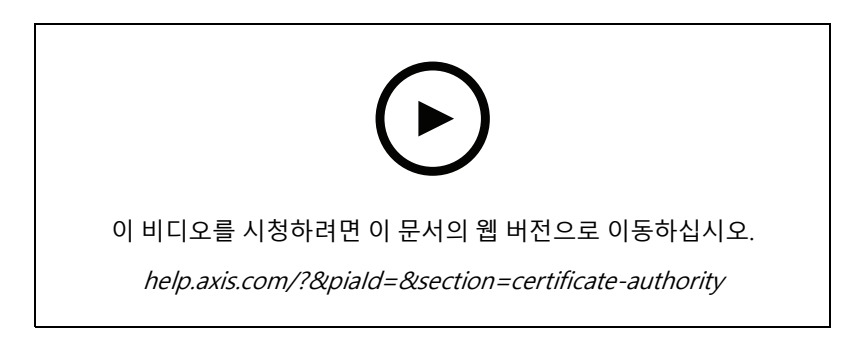

## **서버 목록에서 서버 구성**

AXIS Camera Station의 서버 목록에서 서버를 구성하는 방법을 보여주는 비디오입니다.

**시스템 구성**

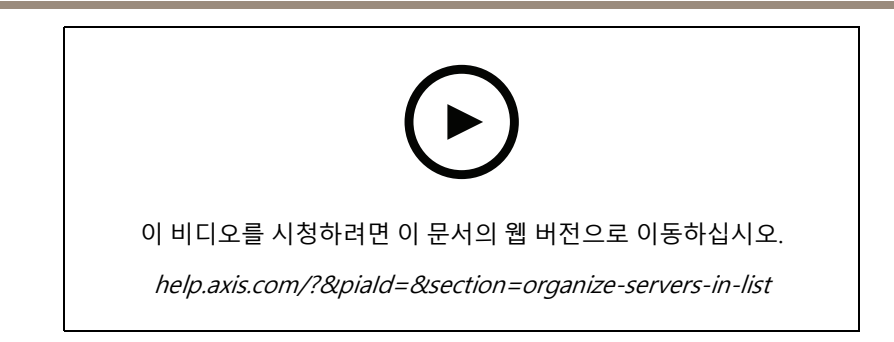

## **모션 디텍션 구성**

AXIS Camera Station에서 모션 디텍션을 활성화하고 구성하는 방법을 보여주는 비디오입니다.

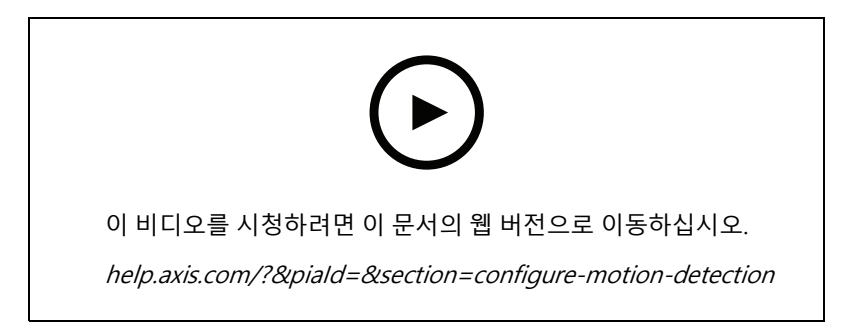

## **스마트 검색 2 구성**

이 비디오는 스마트 검색 2를 구성하는 방법을 보여주고 고려해야 할 추가 사항을 강조합니다. 이비디오는 NTP(Network Time Protocol)를 사용하여 모든 장치의 시간을 동기화하는 것의 중요성을 설명합니다. 서버에 여유 리소스가 있는 경우 백그라운드 서버 처리가 검색 반환 시간을 줄이는 방법에 대해 설명합니다. 또한 추가 스토리지 에 대한 요구 사항과 관심 영역와 같은 구성 필터를 사용하여 이를 줄이는 방법에 대해서도 설명합니다. 마지막으로 비디오 녹화를 위해 할당된 스토리지를 방해하지 않도록 저장 위치 및 크기 제한을 구성하는 방법을 보여줍니다.

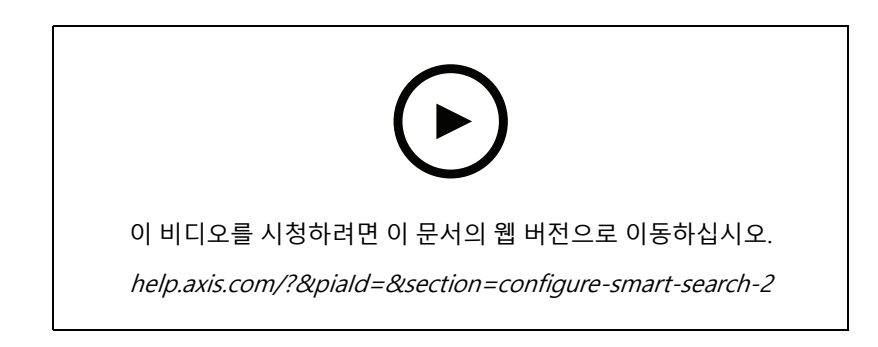

## **시스템 보고서 생성**

이 비디오는 AXIS Camera Station에서 시스템 보고서를 생성하는 방법을 보여줍니다.

**시스템 구성**

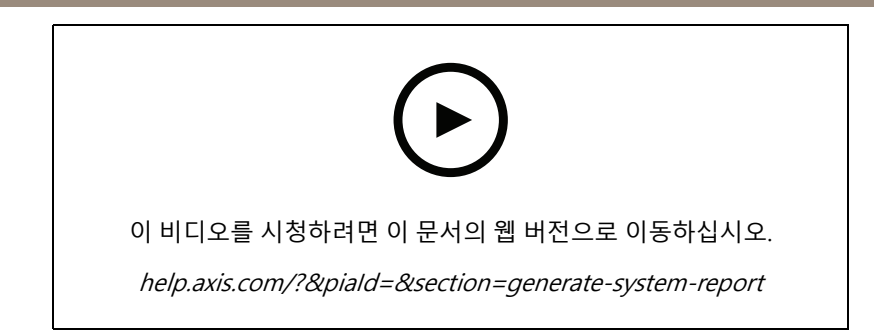

## **맵 추가**

이 비디오는 지도를 가져오고, 다른 영역에 레이블을 추가하고, 화각이 있는 카메라 아이콘을 추가하는 방법을 보여 줍니다. 맵을 통해 운영자는 사이트와 카메라가 있는 위치를 쉽게 시각화할 수 있습니다. 카메라 아이콘을 선 택하면 관심있는 장면을 쉽게 선택할 수 있습니다.

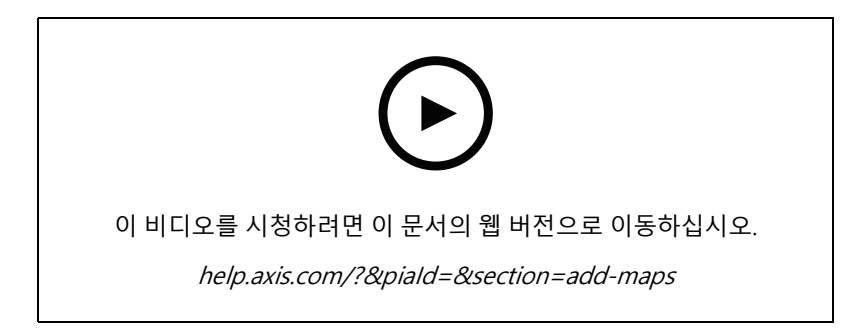

## **자동 감시 시퀀스 생성**

이 비디오는 AXIS Camera Station 내에서 상호 작용없이 구내를 효과적으로 모니터링하기 위해 자동 감시 시퀀스 를 생성하는 방법을 보여줍니다. 선택한 카메라가 자동으로 표시됩니다. 체류 시간 및 PTZ 프리셋은 필요에 맞 게 조정할 수 있습니다.

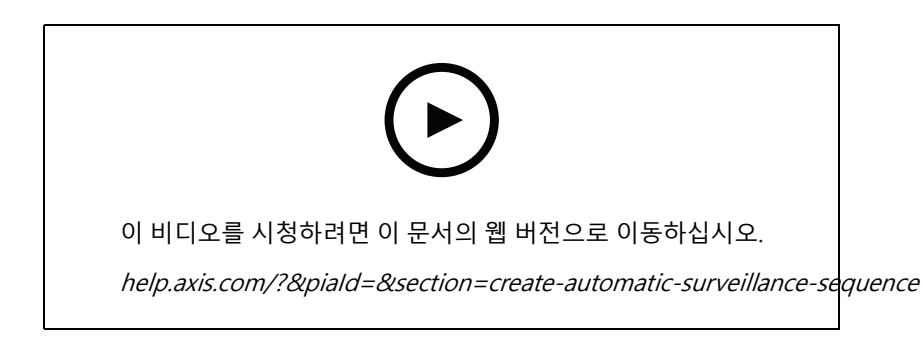

## **분할 보기 만들기**

이 비디오는 유연한 분할 보기를 만드는 방법을 보여줍니다. 선택한 카메라를 드래그 앤 드롭하여 뷰를 쉽게 생성할 수 있습니다. 카메라 뷰의 크기를 조정하고 필요에 맞게 배치할 수 있습니다.

**시스템 구성**

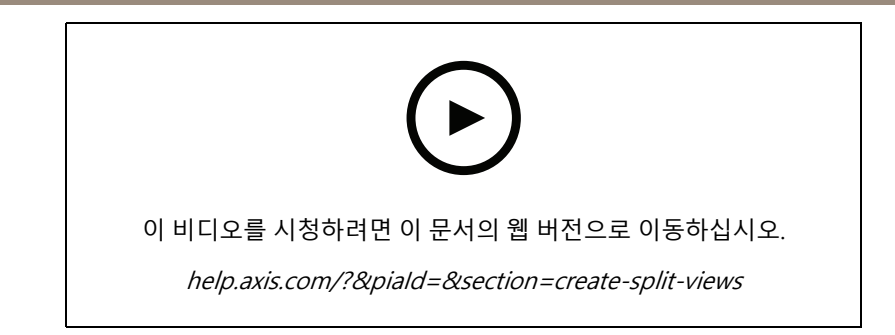

## **SD 카드로 장애 복구 기록 구성**

이 비디오는 Axis SD 카드를 카메라에 사용한 다음 AXIS Camera Station 내에서 장애 조치 녹화를 구성하는 방법을 보여줍니다. 카메라가 AXIS Camera Station 서버와의 연결이 끊어지면 통신이 복구될 때까지 녹화가 자동으로 SD 카드에 저장됩니다. 카메라와 서버 간의 통신이 복구되면 녹화가 자동으로 녹화 서버에 업로드됩니다.

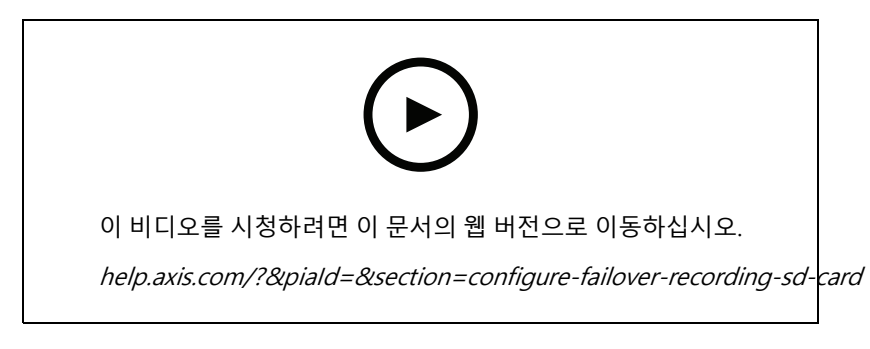

## **원격 카메라에 연결**

특히 카메라가 라우터 또는 방화벽 뒤에 있을 때 원격 카메라에 연결하는 것이 어려울 수 있습니다. AXIS Camera Station Secure Remote Access를 이용하면 쉽습니다.

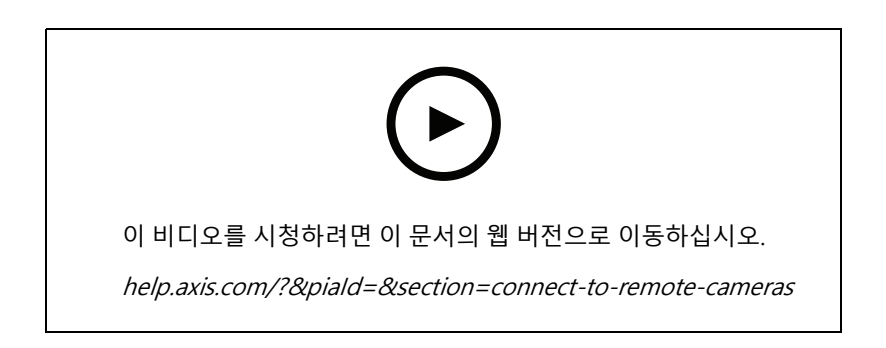

**AXIS Camera Station를 사용해보기**

# **AXIS Camera Station를 사용해보기**

AXIS Camera Station 무료 평가판을 다운로드하고 30일 동안 테스트하십시오. [axis.com/products/axis-camera-station](https://www.axis.com/products/axis-camera-station)

**AXIS Site Designer를 사용해 보십시오.**

# **AXIS Site Designer를 사용해 보십시오.**

이 AXIS Site Designer 체험판에서 고유한 시스템을 설계하십시오. [axis.com/tools/axis-site-designer](https://www.axis.com/tools/axis-site-designer/overview)

# **도움이 더 필요하신가요?**

**도움이 더 필요하신가요?**

### **유용한 링크**

- AXIS Camera Station [도움말](https://www.axis.com/products/axis-camera-station/help-center) 센터
- AXIS Camera Station [사용자](https://www.axis.com/products/online-manual/34074) 설명서
- Axis 네트워크 비디오 레코더 및 워크 [스테이션에](https://www.axis.com/products/video-recorders-and-desktop-terminals) 대해 자세히 알아보기
- AXIS Camera Station Secure Entry에 대해 자세히 [알아보기](https://www.axis.com/products/axis-camera-station-secure-entry)

### **연락처 지원**

[axis.com/support](https://www.axis.com/support)의 지원 부서에 문의하십시오.

사용자 설명서 AXIS Camera Station tutorial videos © Axis Communications AB, 2021 - 2023

Ver. M17.3 날 짜 : 10 월 2023 부 품 번 호 T10165579